# ZSTools

### A ZSoil pre-processing tool for Rhino 3D

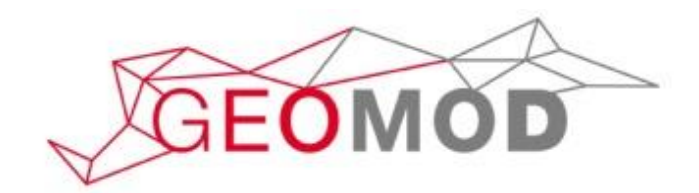

**Matthias PREISIG** GeoMod SA, Zurich

2019

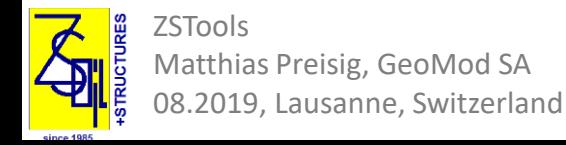

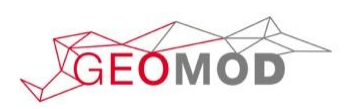

## What is ZSTools?

❑ A Rhino 3D plugin, aimed at harnessing the power of Rhino 3D CAD capabilities in ZSoil

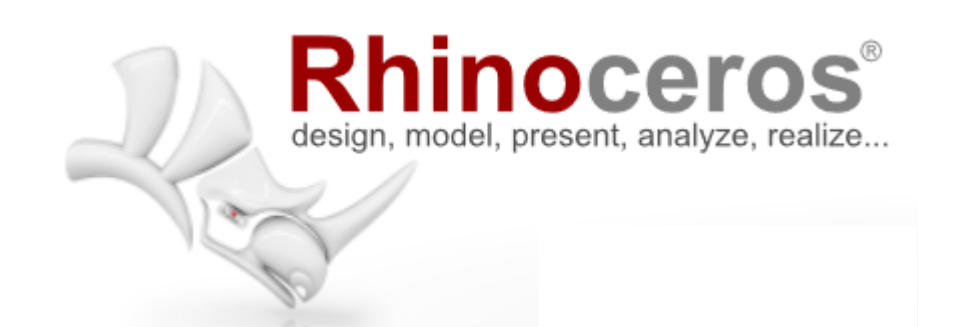

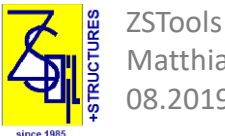

Matthias Preisig, GeoMod SA 08.2019, Lausanne, Switzerland

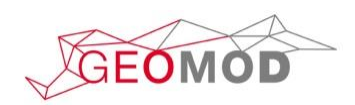

# Why Rhino?

- ❑ Rhino is a very **comprehensive 3D modelling tool** that is used by an increasing number of architects, designers and engineers
- ❑ Rhino provides **interfaces to** a large number of **formats**, including pdf, dwg, stl, step, ifc, iges, dxf
- ❑ Rhino can be used for many auxiliary tasks related to 3D FEmodelling, such as digitizing bitmaps, editing pdf's, integrating volumes, surfaces etc.

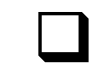

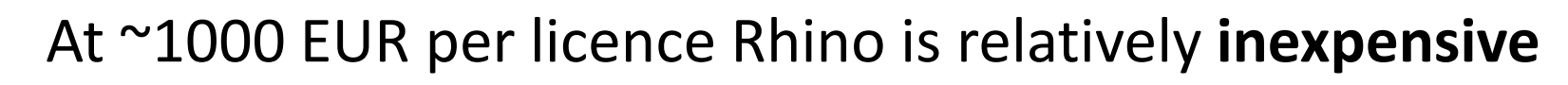

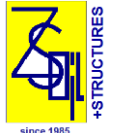

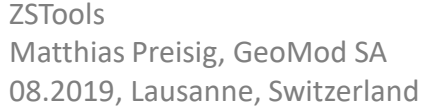

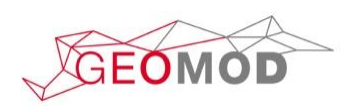

# Scope of ZSTools

- ❑ **Exporting points and curves** created in Rhino to ZSPrePro as geometric objects.
- **Exporting** objects such as lines, quadrangular surfaces and hexahedral volumes as **finite elements** to ZSoil.
- ❑ Assign material, load function and existence function numbers to finite elements

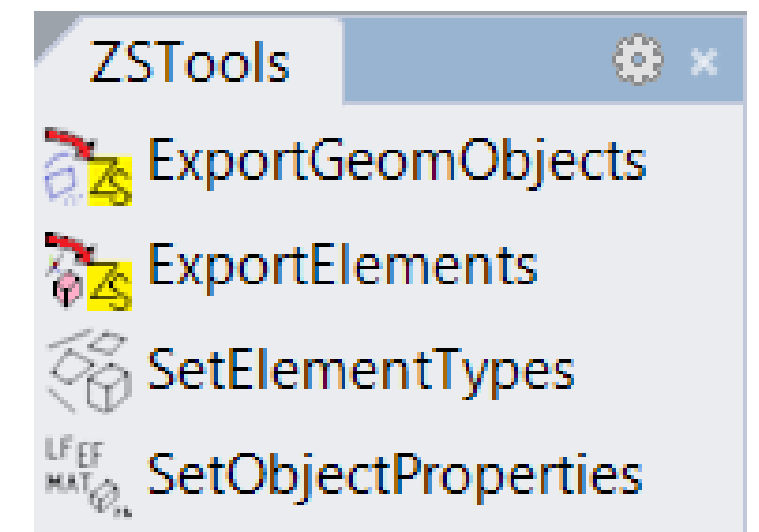

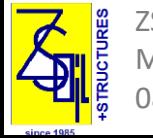

ZSTools ias Preisig, GeoMod SA 19, Lausanne, Switzerland

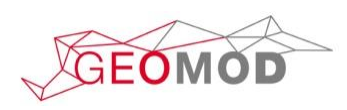

## Example: Import topographical data from pdf

 $\times$ 

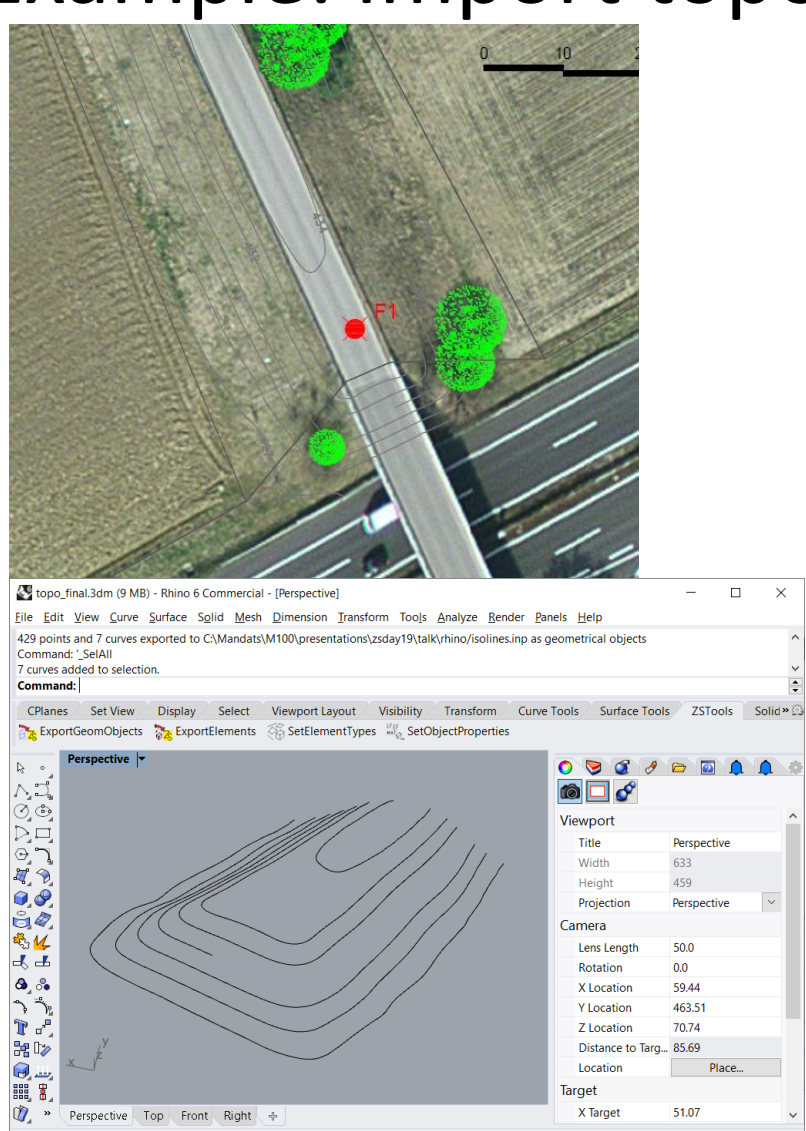

 $\Box$  Import pdf, scale 1cm = 5m (1:500)

❑ Select isolines, hide everything else

 $\Box$  Move lines vertically to altitude

❑ Rotate3D by 270° around X-axis

#### ❑ ExportGeomObjects

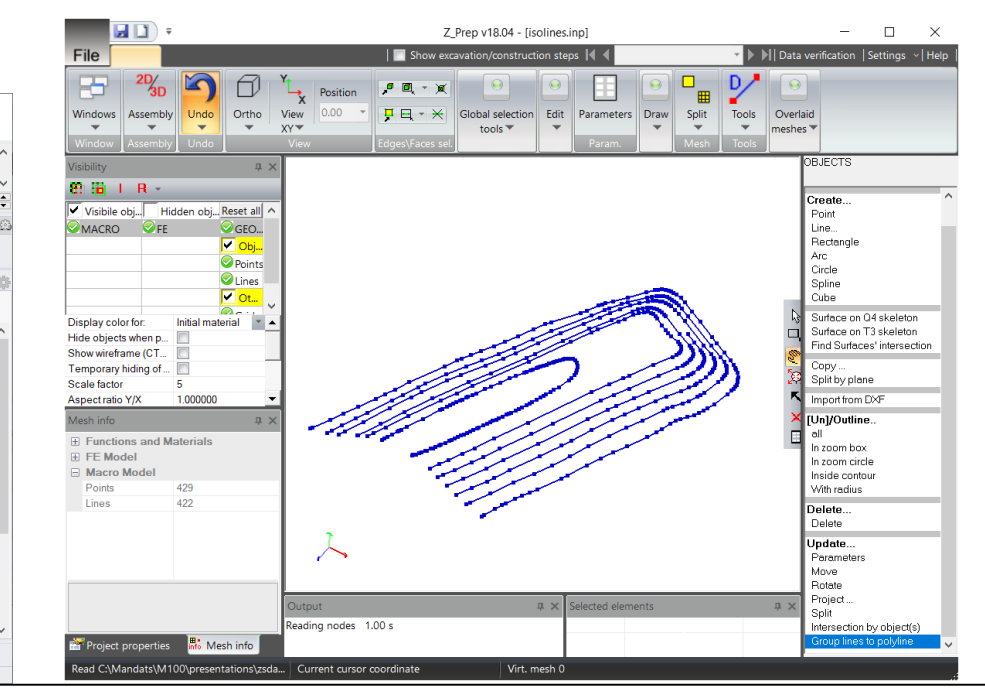

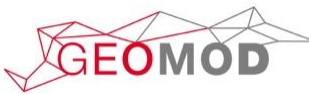

ZSTools Matthias Preisig, GeoMod SA 08.2019, Lausanne, Switzerland

Plane x 62.95 y 507.97

 $\Box$  End  $\Box$  Near  $\Box$  Point  $\Box$  Mid  $\Box$  Cen  $\Box$  Int  $\Box$  Perp  $\Box$  Tan  $\Box$  Quad  $\Box$  Knot  $\Box$  Vertex  $\Box$  Project  $\Box$  Disable

Grid Snai Ortho Planar Osnap SmartTracGumbal Record Histoi Filte

z 0.00 Meters Default

## Example: Create 3D shell and a lattice dome

- □ Create surface from 4 points
- ❑ ChangeDegree: 3rd order in U and V direction
- ❑ PointsOn to show control points
- $\Box$  Grab interior points and lift them
- ❑ Mesh surface with parameters:

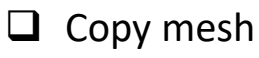

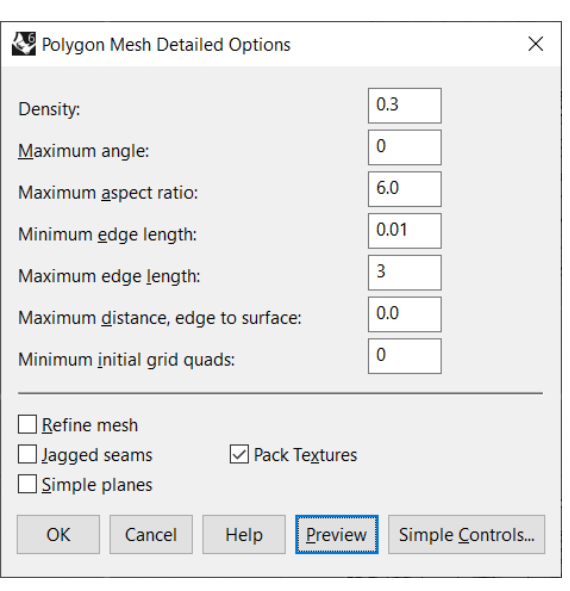

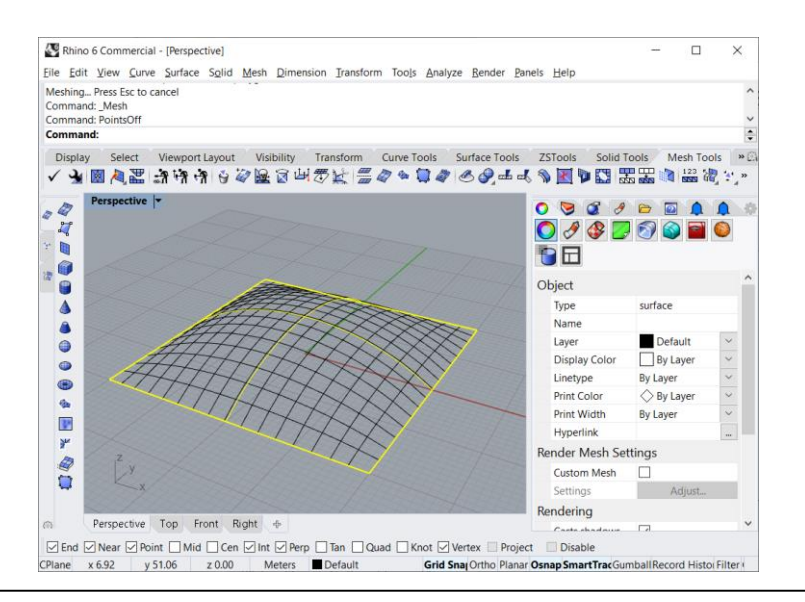

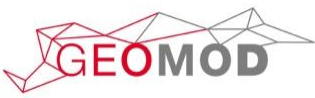

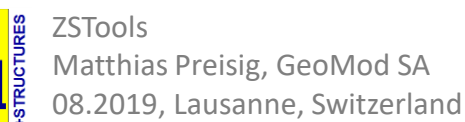

# Example: Create 3D shell and a lattice dome

#### **Shell dome:**

- $\Box$  Unweld, then Explode to split mesh into quads
- ❑ MeshToNURB to transform mesh quads into surfaces
- $\Box$  SelSrf to select all surfaces

#### **Lattice dome (beams):**

- ❑ TriangulateMesh to create triangles
- ❑ DupEdge to create lines on mesh edges
- $\Box$  SelCry to select all lines
- ❑ SetObjectProperties: material to 2

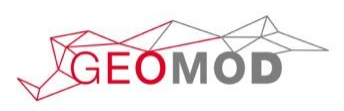

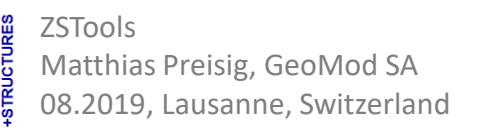

# Example: Create 3D shell and a lattice dome

#### **For both:**

- ❑ SetElementTypes: Shells and Beams
- ❑ SetObjectProperties: EF to 1, thickness to 0.2 (for shells)
- $\Box$  Rotate3D by 270 $^{\circ}$  around X-axis
- $\Box$  ExportElements (local Z-direction: 0,1,0)

In ZSoil PrePro:

- ❑ Create BC's on contour nodes
- $\Box$  Create nodal loads on a couple of excentric nodes (e.g. Fy = -20 kN on 6 nodes), LTF = 1
- $\Box$  LTF 1: (1,0), (2,1)
- $\Box$  EF 1: t1 = 0.99
- ❑ Shell material: g = 25 kN/m3, E = 20 GPa
- **u** Beam material: :  $\gamma$  = 80 kN/m3, E = 200 GPa, circ. tube D = 0.3 m, th = 0.05 m
- ❑ Driver: Time dependent, 0 to 2

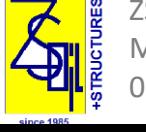

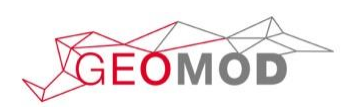

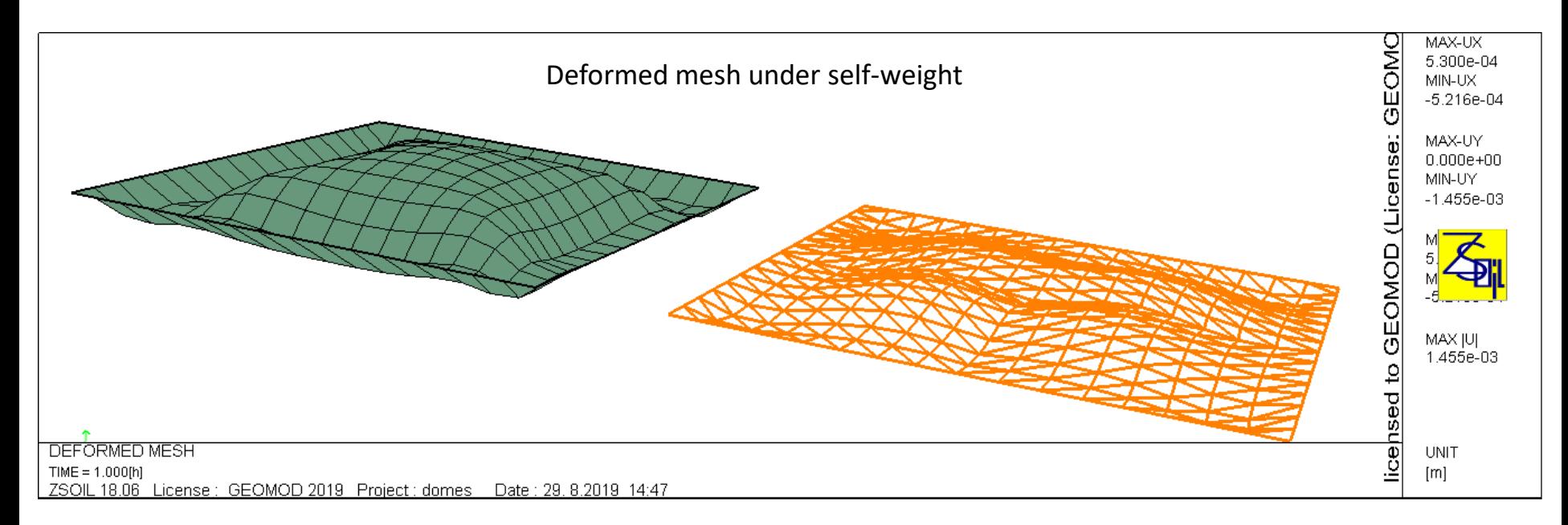

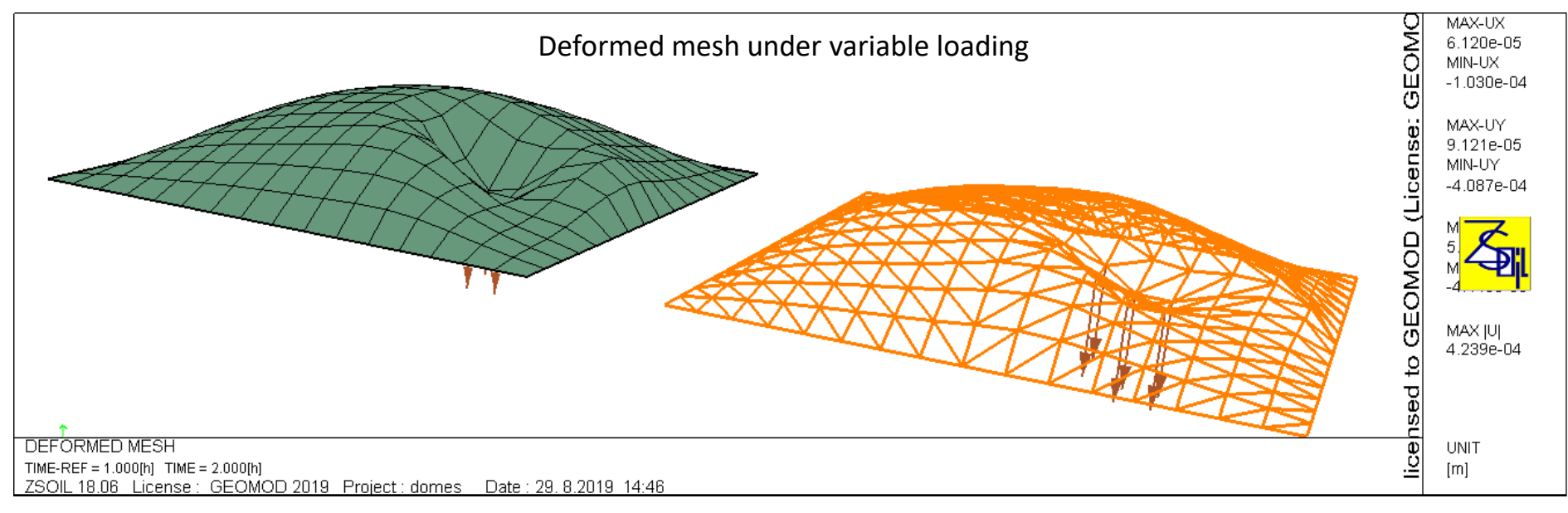

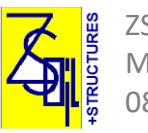

ZSTools Matthias Preisig, GeoMod SA 08.2019, Lausanne, Switzerland

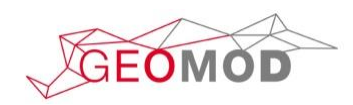

# Other uses of ZSTools

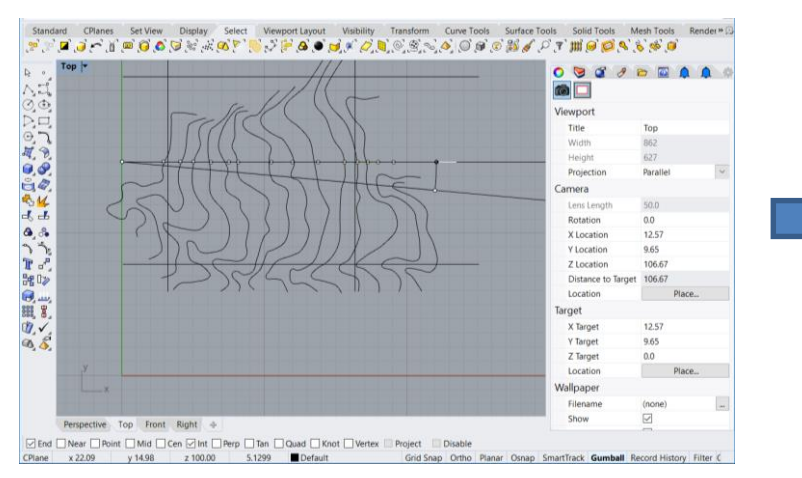

#### ❑ Create 2D models from topographical maps

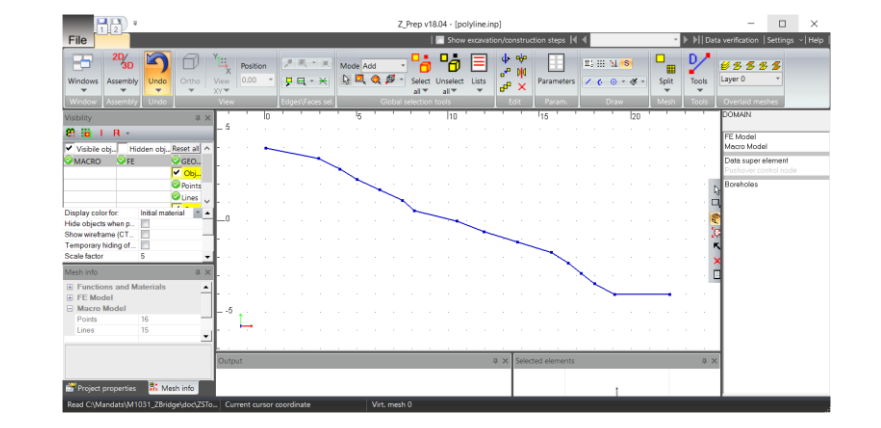

#### ❑ Digitize Bitmaps in Rhino

❑ Construct simplified geometries when available drawings contain too much detail

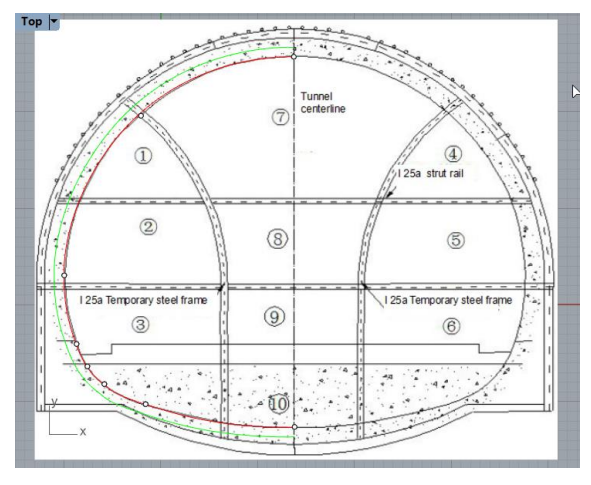

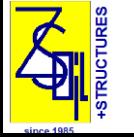

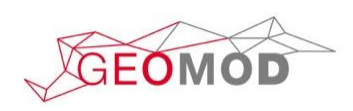

### Other uses for Rhino: Render ZS models

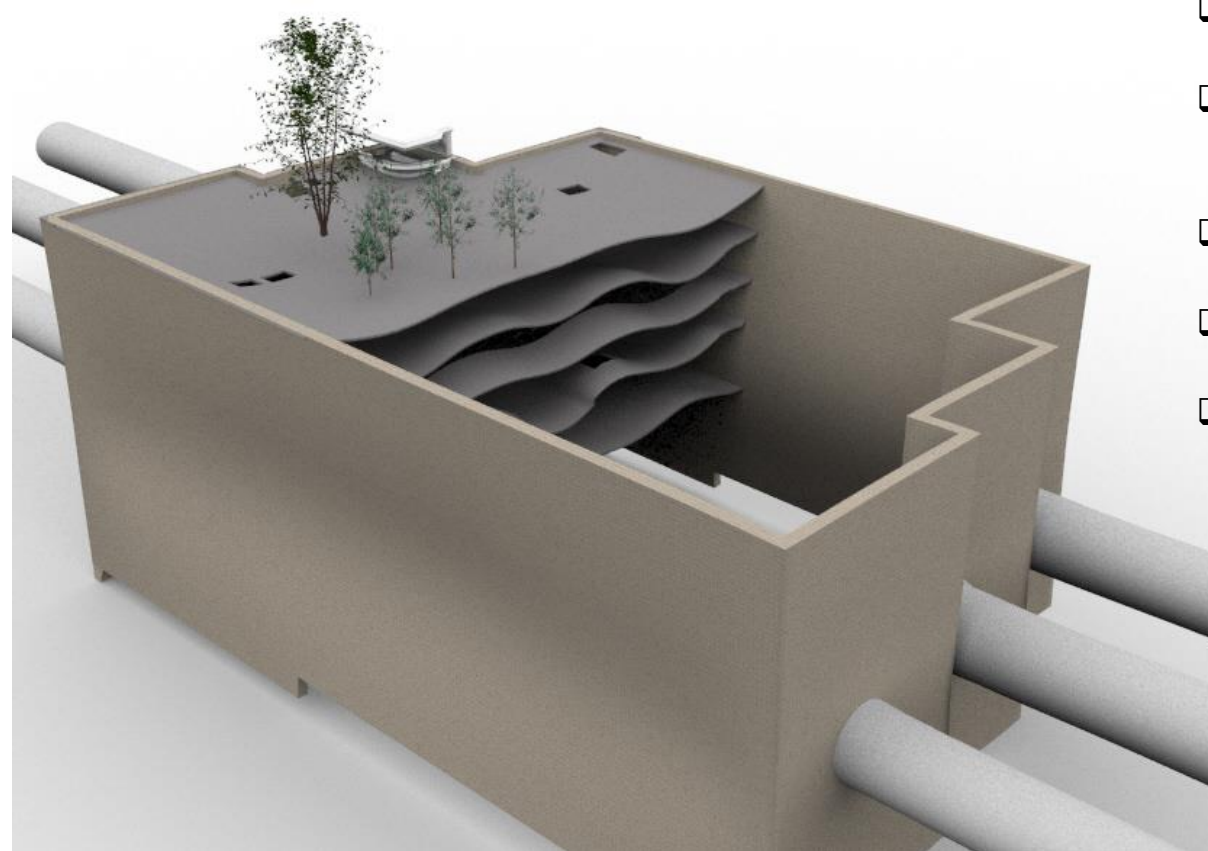

- ❑ Export results in PostPro to paraview
- ❑ Use ExtractSurface filter to convert mesh to polygonal dataset
- ❑ Save Data in \*.ply format
- ❑ Import file into Rhino
- $\Box$  Add colors, materials, lights etc., then render the scene to create view

### Thank you for your attention!

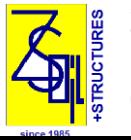

ZSTools Matthias Preisig, GeoMod SA 08.2019, Lausanne, Switzerland

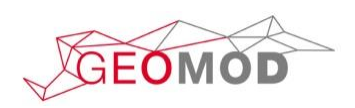